## On the top page of Calcluster

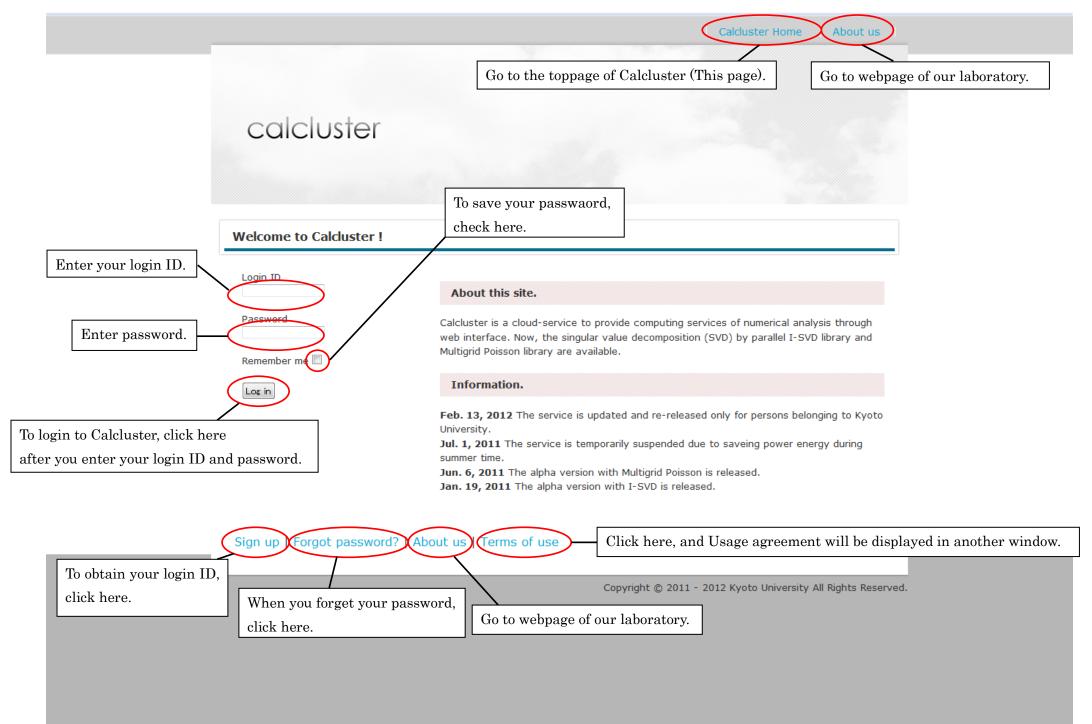

## Obtainment of login ID(1) $% \mathcal{D}$

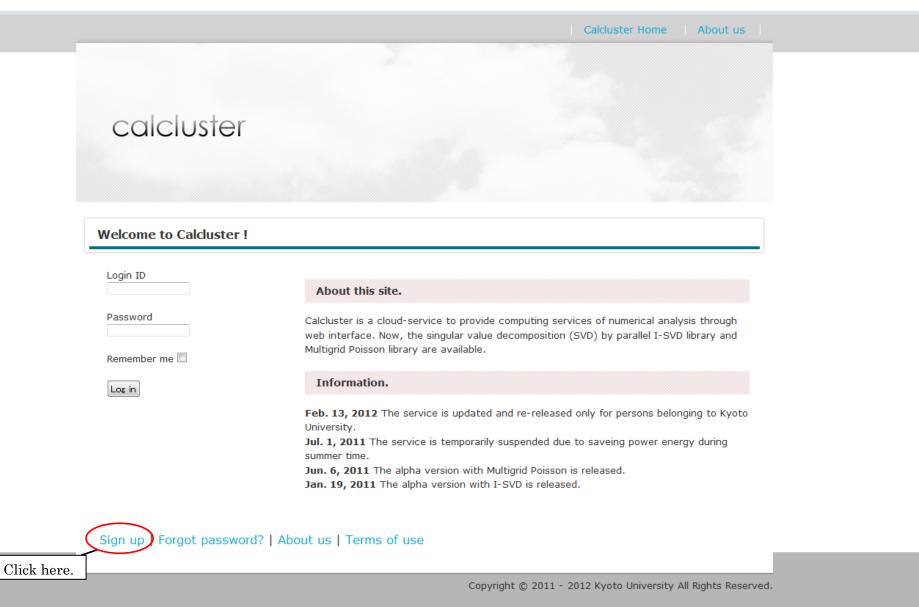

# Obtainment of login ID2

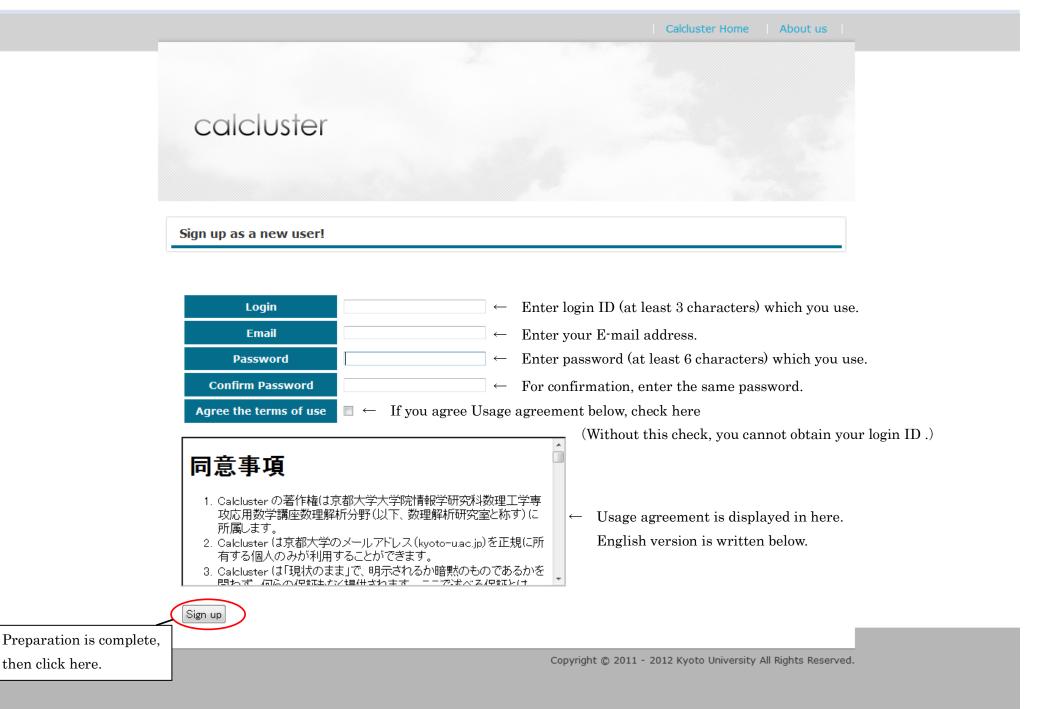

#### Welcome to Calcluster !

| Thanks                    | for signing up! We're sending you an email with your activation code.                                                                                                    |
|---------------------------|----------------------------------------------------------------------------------------------------|
| Login ID                  | About this site.                                                                                                    |
| Password<br>Remember me 🗐 | Calcluster is a cloud-service to provide computing services of numerical analysis through web interface. Now, the singular value decomposition (SVD) by parallel I-SVD library and Multigrid Poisson library are available.                                                                                                    |
| Log in                    | Information.                                                                                                    |
|                           | <ul> <li>Feb. 13, 2012 The service is updated and re-released only for persons belonging to Kyoto University.</li> <li>Jul. 1, 2011 The service is temporarily suspended due to saveing power energy during summer time.</li> <li>Jun. 6, 2011 The alpha version with Multigrid Poisson is released.</li> <li>Jan. 19, 2011 The alpha version with I-SVD is released.</li> </ul> |

#### Sign up | Forgot password? | About us | Terms of use

Copyright © 2011 - 2012 Kyoto University All Rights Reserved.

When you succeed to obtain your login ID, above screen will be displayed.

Then, you will receive an E-mail with title "[Calcluster] Please activate your new account".

To activate your account, click the link attached in the E-mail.

# Obtainment of login ID(4)

| ) Calcluster |                                                                                                    |                      |
|--------------|----------------------------------------------------------------------------------------------------|----------------------|
| → C fi ③ ca  | alcluster.amp.i.kyoto-u.ac.jp/login                                                                                                    | ☆ 🔝                  |
|              | Calcluster Home   About us                                                                                                    |                      |
|              |                                                                                                    |                      |
|              |                                                                                                    |                      |
|              |                                                                                                    |                      |
|              | calcluster                                                                                                    |                      |
|              |                                                                                                    |                      |
|              |                                                                                                    |                      |
|              |                                                                                                    |                      |
|              | Welcome to Calcluster !                                                                                                    |                      |
|              |                                                                                                    |                      |
|              | Signup complete! Please sign in to continue.                                                                                                    |                      |
|              | Login ID About this site.                                                                                                    |                      |
|              |                                                                                                    |                      |
|              | Password<br>Calcluster is a cloud-service to provide computing services of numerical analysis<br>through web interface. Now, the singular value decomposition (SVD) by parallel I-SVD |                      |
|              | Remember me 🗐 library and Multigrid Poisson library are available.                                                                                                    |                      |
|              | Log in Information.                                                                                                    |                      |
|              | Feb. 13, 2012 The service is updated and re-released only for persons belonging to                                                                                                    |                      |
|              | Kyoto University.<br>Jul. 1, 2011 The service is temporarily suspended due to saveing power energy                                                                                    |                      |
|              | during summer time.                                                                                                    |                      |
|              | <b>Jun. 6, 2011</b> The alpha version with Multigrid Poisson is released.<br><b>Jan. 19, 2011</b> The alpha version with I-SVD is released.                                           |                      |
|              | Sign up   Forgot password?   About us   Terms of use                                                                                                    |                      |
|              |                                                                                                    |                      |
|              | Copyright © 2011 - 2012 Kyoto University All Rights Reserved.                                                                                                    |                      |
| 🖹 🔜 🚳 👋      | 💽 😋 When your account is activated by click of the link attached the E-mail, above screen will be displayed. 🔍                                                                        | 📾 🗞 🚺 🛡 – 🛈 🛃 🔶 – 17 |
|              | Moreover, you will receive an E-mail with title"[Calcluster] Your account has been activated!".                                                                                       |                      |
|              | Then you can useCalcluster.                                                                                                    |                      |

#### When you forget your password

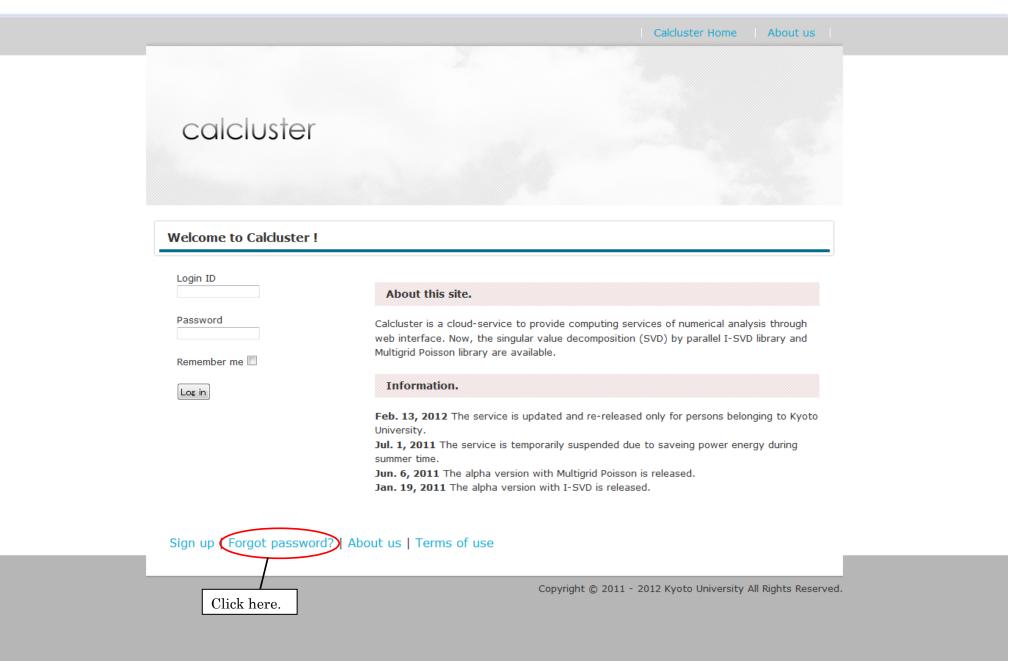

# 

|                                    | Calcluster Home About us                                               |
|------------------------------------|------------------------------------------------------------------------|
|                                    |                                                                        |
| ~                                  | alcluster                                                              |
| L                                  | CICIOSIEI                                                              |
|                                    |                                                                        |
| Forge                              | ot Your Password?                                                      |
| Ente                               | r your email address and we'll send you a link to reset your password. |
| Email                              |                                                                        |
| Subm                               | it                                                                     |
| ter you enter your E-mail address, | Copyright © 2011 - 2012 Kyoto University All Rights Reserved           |
| ck here.                           |                                                                        |
|                                    |                                                                        |
|                                    |                                                                        |
|                                    |                                                                        |
|                                    |                                                                        |
|                                    |                                                                        |
|                                    |                                                                        |
|                                    |                                                                        |

# Main Menu screen

| ccicluster         Main Memu         Loged in successfully         for a successfully         for a successful successful succes | HOME<br>Main Memu<br>Logged in successfully<br>Does of the registration of the job and the up-loading of the file, etc. are managed.<br>Copyright (C) 2011 Kyoto University Al Rights Reserved.                                                                                                    |            | Home Logout                                                                     |
|----------------------------------------------------------------------------------------------------|----------------------------------------------------------------------------------------------------|------------|---------------------------------------------------------------------------------|
| <section-header>         Main Memu         Logged in successfully         Image jobs         Des of the registration of the job and the up-loading of the file, etc. are managed.         Copyright (C) 2011 Kyoto University All Rights Reserved.         When you success to login, above screen will be displayed.</section-header>                                                                                                    | <section-header>         Main Memu         Loged in successfully         Image jobs         Des of the registration of the job and the up-loading of the file, etc. are managed.         Copyright (C) 2011 Kyoto University All Rights Reserved.         When you success to login, above screen will be displayed.</section-header> | calcluster |                                                                                 |
| Logged in successfully         Image jobs         Jobs of the registration of the job and the up-loading of the file, etc. are managed.         Copyright (C) 2011 Kyoto University All Rights Reserved.         When you success to login,above screen will be displayed.                                                                                                    | Logged in successfully         Image jobs         Jobs of the registration of the job and the up-loading of the file, etc. are managed.         Copyright (C) 2011 Kyoto University All Rights Reserved.         When you success to login,above screen will be displayed.                                                            | HOME       |                                                                                 |
| Jobs of the registration of the job and the up-loading of the file, etc. are managed.         Copyright (C) 2011 Kyoto University All Rights Reserved.         When you success to login, above screen will be displayed.                                                                                                    | Jobs of the registration of the job and the up-loading of the file, etc. are managed.         Copyright (C) 2011 Kyoto University All Rights Reserved.         When you success to login, above screen will be displayed.                                                                                                    | Main Memu  |                                                                                 |
| Jobs of the registration of the job and the up-loading of the file, etc. are managed.<br>Copyright (C) 2011 Kyoto University All Rights Reserved.<br>When you success to login,above screen will be displayed.                                                                                                    | Jobs of the registration of the job and the up-loading of the file, etc. are managed.<br>Copyright (C) 2011 Kyoto University All Rights Reserved.<br>When you success to login,above screen will be displayed.                                                                                                    |            | Logged in successfully                                                          |
| Copyright (C) 2011 Kyoto University All Rights Reserved.<br>When you success to login,above screen will be displayed.                                                                                                    | Copyright (C) 2011 Kyoto University All Rights Reserved.<br>When you success to login,above screen will be displayed.                                                                                                    |            |                                                                                 |
| When you success to login,above screen will be displayed.                                                                                                    | When you success to login,above screen will be displayed.                                                                                                    | Jobs of    | f the registration of the job and the up-loading of the file, etc. are managed. |
| When you success to login,above screen will be displayed.                                                                                                    | When you success to login,above screen will be displayed.                                                                                                    |            |                                                                                 |
|                                                                                                    |                                                                                                    |            | Copyright (C) 2011 Kyoto University All Rights Reserved.                        |
|                                                                                                    |                                                                                                    |            |                                                                                 |
|                                                                                                    |                                                                                                    |            |                                                                                 |
|                                                                                                    |                                                                                                    |            |                                                                                 |
|                                                                                                    |                                                                                                    |            |                                                                                 |
|                                                                                                    |                                                                                                    |            |                                                                                 |

## Job List screen

|                                                |                   |                                   |                  |                               | Home Logou                  |
|------------------------------------------------|-------------------|-----------------------------------|------------------|-------------------------------|-----------------------------|
| calcluste                                      | ۲                 |                                   |                  |                               |                             |
| HOME > Job List                                | t                 |                                   |                  |                               |                             |
| Job List                                       |                   |                                   |                  |                               |                             |
| Download s<br>This link can d<br>downloaded ar | lownload sample n | natrix files for I-SVD and Multig | grid Poisson cal | culation. Please check 'READN | 1E' file included in        |
| ID                                             | Library           | Job Status                        | Memo             | Created at                    | Operation                   |
|                                                |                   | Create a job                      | 8                | Copy a job                    |                             |
|                                                |                   |                                   |                  | Copyright (C) 2011 Kyot       | o University All Rights Res |
|                                                |                   |                                   |                  |                               |                             |
|                                                |                   | lanage jobs" button in            | "Main Menu       | ı" screen,                    |                             |
|                                                | 1 1 1             | maan mill hadianland              |                  |                               |                             |
|                                                | andabove so       | creen will bedisplayed.           |                  |                               |                             |

### Create Job screen

|                                     |                                                              | Logout |
|-------------------------------------|--------------------------------------------------------------|--------|
| calcluster                          |                                                              |        |
| HOME > Job List > Create Job        |                                                              |        |
| Create Job                          |                                                              |        |
| Library<br>I-SVD<br>Choose "I-SVD". | Memo<br>Create<br>Click this button<br>after choosing I-SVD. | Back   |

You click "Create a job" button in "Job List"screen, above screen will be displayed. Choose"I-SVD"in Library.

If you want to some memorandum on your job, write it in the Memo box.

Lastly, click the "Create" button.

### Job Information screen

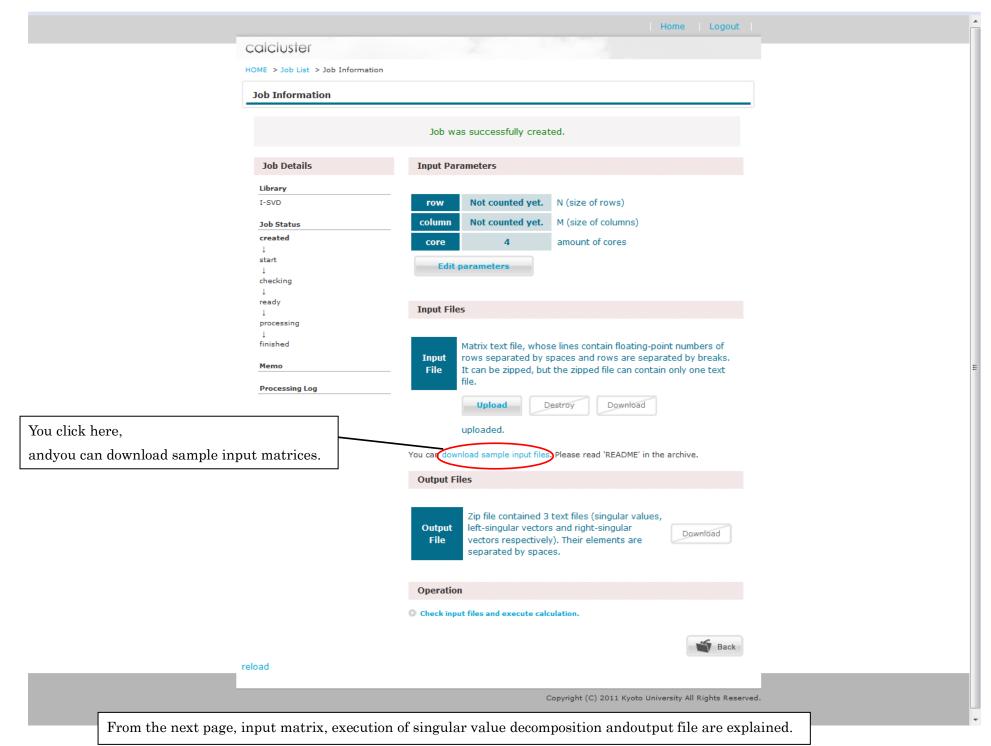

### How to make a file of an input matrix

For example, when an input matrix is

 $\begin{pmatrix}
1 & 4 & 7 & 10 \\
2 & 5 & 8 & 11 \\
3 & 6 & 9 & 12
\end{pmatrix},$ 

then, write each element in a text file as follows.

Note that the rows and columns are transposed in the input file.

Each element in the same line in an input file should be split by space

### Input of a matrix to Calcluster①

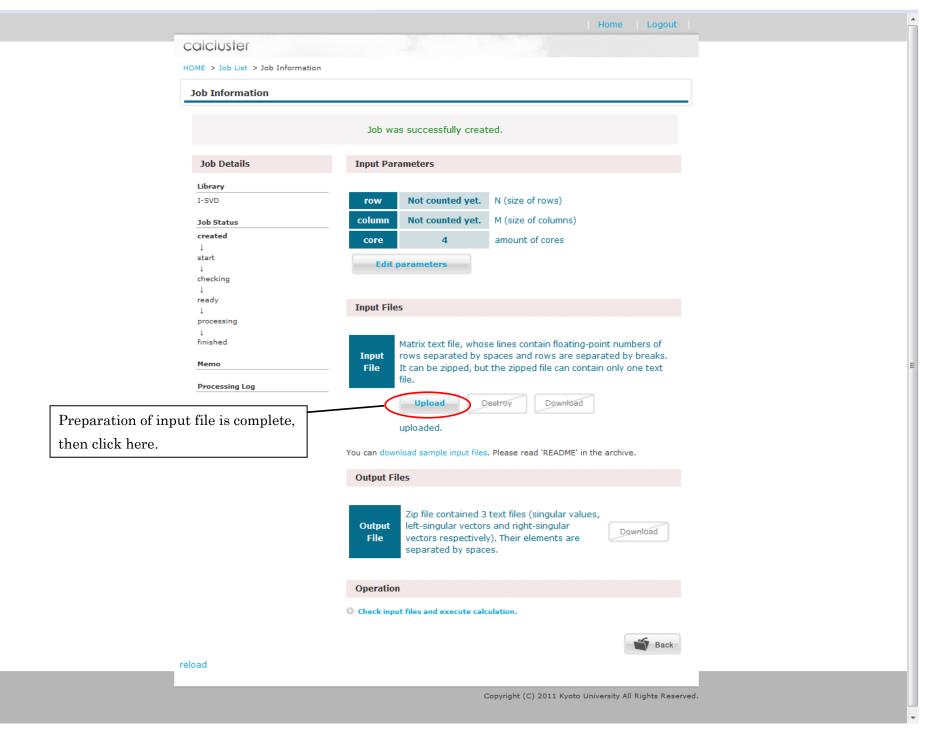

# Input of a matrix to Calcluster<sup>(2)</sup>

| Upload Input Files |                                                                                                    |
|--------------------|----------------------------------------------------------------------------------------------------|
|                    |                                                                                                    |
| Job Details        | Input Files                                                                                                    |
| Library            |                                                                                                    |
| I-SVD              | Matrix text file, whose lines contain floating-point numbers ofInputrows separated by spaces and rows are separated by breaks. |
| Job Status         | File It can be zipped, but the zipped file can contain only one text                                                           |
| created            | file.                                                                                                    |
| ↓<br>start         | uploaded. Download                                                                                                    |
| ↓<br>checking      |                                                                                                    |
| 1                  | ②Click this button, and the designated mat                                                                                     |
| ready<br>↓         | is input to Calcluster.                                                                                                    |
| processing         |                                                                                                    |
| +<br>finished      | ①Click this button, and designate the input file.                                                                              |
| Memo               | The word "参照" means "reference".                                                                                               |
|                    | - The word Syn means reference.                                                                                                |
|                    | Back                                                                                                    |
|                    | Back                                                                                                    |
|                    | Copyright (C) 2011 Kyoto University All Rights Reserved.                                                                       |
|                    |                                                                                                    |

Then click the "Upload" button and the input file is input to Calcluster.

## Execution of singular value decomposition ①

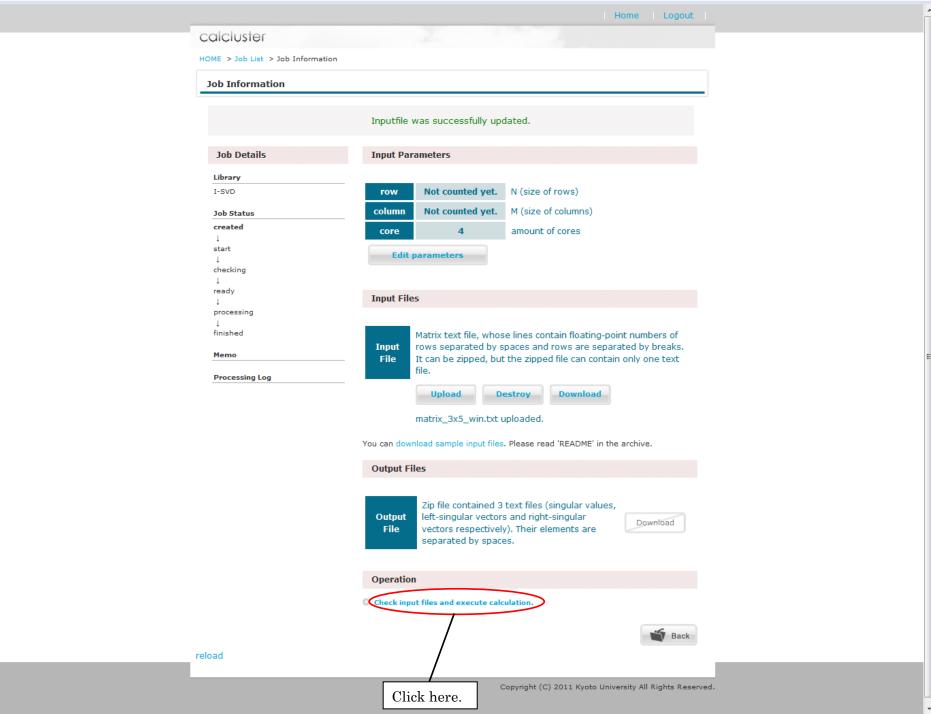

# Execution of singular value decomposition 2

| inshed", singular value   insheding insheding   insheding insheding   insheding ins                                                                                                    |                           |                                                                                                    | Home Logout                                                                                         |
|----------------------------------------------------------------------------------------------------|---------------------------|----------------------------------------------------------------------------------------------------|----------------------------------------------------------------------------------------------------|
| Job Information         Arrent "Job Status" becomes<br>hished", singular value<br>composition is finished.         Image: Composition is finished.         Image: Composition is finished.         Image                                                                                                    |                           | calcluster                                                                                                    |                                                                                                    |
| Job Datais         Linry         I-SU         Status"becomes         histod", singular value         composition is finished.         Commation on execution         singular value decomposition         isgular value decomposition         isgular value decomposition                                                                                                    |                           | HOME > Job List > Job Information                                                                                                    |                                                                                                    |
| Image: Status "becomes is ished", singular water is inshed.         Image: Status "becomes ished", singular water ished", singular water ished", singular water ished.         Image: Status "becomes ished".         Image: Status "becomes ished".         Image: Status "becomes ished".         Image: Status "becomes ished".         Image: Status "becomes ished".         Image: Status "becomes ished".         Image: Status "becomes ished".         Image: Status ished is in the status ished ished                                                                                                    |                           | Job Information                                                                                                    |                                                                                                    |
| Image: Status "becomes is ished", singular water ished", singular water ished", singular water ished: Image: Status "becomes is ished"       Image: Status Image: Status Ima                                                   |                           |                                                                                                    |                                                                                                    |
| 1-SVD         nem "Job Status"becomes<br>tished", singular value<br>composition is finished.       Image: Composition is finished.         Image: Composition is finished.       Image: Composition is finished.         Image: Compo                                                                                                    |                           | Job Details                                                                                                    | Input Parameters                                                                                    |
| see "Job Status" becomes is finished.         ormation on execution is finished.         formation on execution is finished.         formatis is finished.         <                                                                                                    |                           | Library                                                                                                    |                                                                                                    |
| <ul> <li>and "Job Status"becomes inshed".</li> <li>and the status is finished.</li> <li>and the status is finished.</li> &lt;</ul>   |                           | I-SVD                                                                                                    | row 3 N (size of rows)                                                                              |
| <ul> <li>is defined in the index is the index is the inde</li></ul> |                           |                                                                                                    |                                                                                                    |
| ished", singular value   isomposition is finished.     imake   incade   incade <td>When "Job Status"becomes</td> <td>Ţ</td> <td>core 4 amount of cores</td>                                                                                                    | When "Job Status"becomes  | Ţ                                                                                                    | core 4 amount of cores                                                                              |
| imposition is finished.     image   image   imag                                                                                                    |                           | Ţ                                                                                                    | Edit parameters                                                                                     |
| <ul> <li>Input rise</li> <li>Input rise</li></ul>        |                           | 1                                                                                                    |                                                                                                    |
| Image: state of the state of the state                                           |                           | Ļ                                                                                                    | Input Files                                                                                         |
| Impute the second of the second of the se                                          |                           | Ļ                                                                                                    | Matrix text file, where lines contain floating point numbers of                                     |
| Processing Log         Started to checking successfully<br>completed at Fir Fie D2 4 20:32:05 +0900 2012.         File Checking successfully<br>completed at Fir Fie D2 4 20:32:02<br>+0900 2012.         Calculation started at Fir Fie D2 4 20:32:02<br>+0900 2012.         Calculation started at Fir Fie D2 4 20:32:02<br>+0900 2012.         Calculation started at Fir Fie D2 4 20:32:02<br>+0900 2012.         Calculation started at Fir Fie D2 4 20:32:02<br>+0900 2012.         Calculation started at Fir Fie D2 4 20:32:02<br>+0900 2012.         Calculation source(s): 4<br>Frobenius norm of VU - 1 =<br>-1.384177e-14<br>Frobenius norm of A - UDV =<br>-5.068262e-15<br>Completed at Fir Fie D2 4 20:32:33<br>+0900 2012. Time: 10.461829s.         Calculation successfully<br>completed at Fir Fie D2 4 20:32:33<br>+0900 2012. Time: 10.461829s.                                                                                                    |                           |                                                                                                    | Input rows separated by spaces and rows are separated by breaks.                                    |
| Started to checking your file at Fri         Feb 24 20:32:05 +0900 2012.         File checking successfully         completed at Fri Feb 24 20:32:26         +0900 2012.         Calculation started at Fri Feb 24 20:32:26         +0900 2012.         Calculation started at Fri Feb 24 20:32:26         +0900 2012.         Calculation started at Fri Feb 24 20:32:26         +0900 2012.         Calculation started at Fri Feb 24 20:32:26         +0900 2012.         Calculation started at Fri Feb 24 20:32:26         +0900 2012.         Started to checking your file at Fri         -5, CPU core(s): 4         Frobenius norm of UtU - 1 =         -384177e-14         Frobenius norm of A - UDVt =         -3.062262e-15         Completed at Fri Fibe 24 20:32:37         +0900 2012. Time: 10.461829s.           Completed at Fri Fibe 24 20:32:37         +0900 2012. Time: 10.461829s.                                                                                                    |                           |                                                                                                    |                                                                                                    |
| File checking successfully<br>completed at Fri Feb 24 20:32:26<br>+0900 2012. N = 3, M<br>= 5, CPU core(s): 4<br>Frobenius norm of VtV - I =<br>1.384177e-14<br>Frobenius norm of VtV - I =<br>1.384177e-16<br>Frobenius norm of A - UDV t =<br>5.068262e-15<br>Completed.       Signal contained 3 text files (singular values,<br>left-singular vectors and right-singular<br>vectors respectively). Their elements are<br>separated by spaces.         Output<br>File       Calculation successfully<br>completed at Fri Feb 24 20:32:35<br>+0900 2012. Time: 10.461829s.       Completed at Computed at Completed at Completed at Comp                                                |                           | Started to checking your file at Fri                                                                                                    | Upload Destroy Download                                                                             |
| formation on execution<br>singular value decomposition<br>lisplayed.                                                                                                    |                           | File checking successfully                                                                                                    | matrix 325 win txt unloaded                                                                         |
| <ul> <li>20:32:28 +0900 2012. N = 3, M<br/>= 5, CPU core(s): 4<br/>Frobenius norm of VtV - 1 =<br/>1.384177e-14<br/>Frobenius norm of UtU - 1 =<br/>2.220446e-16<br/>1-Frobenius norm of A - UDVt =<br/>5.068262e-15<br/>Completed.<br/>Calculation successfully<br/>completed at Fri Feb 24 20:32:39<br/>+0900 2012. Time: 10.461829s.</li> <li>Output Files</li> <li>Output Files</li> <li>Output Files</li> <li>Output Files</li> </ul>                                                                                                    | Information on accountion | +0900 2012.                                                                                                    |                                                                                                    |
| Frobenius norm of VtV - I =<br>1.384177e-14<br>Frobenius norm of UtU - I =<br>2.220446e-16<br>1-Frobenius norm of A - UDVt =<br>5.068262e-15<br>Completed.<br>Calculation successfully<br>completed at Fri Feb 24 20:32:39<br>+0900 2012. Time: 10.461829s.<br>Download<br>Download<br>Output<br>File<br>Completed at Fri Feb 24 20:32:39<br>+0900 2012. Time: 10.461829s.                                                                                                    |                           | 20:32:28 +0900 2012. N = 3, M                                                                                                    | You can download sample input files. Please read 'README' in the archive.                           |
| Frobenius norm of UtU - I =<br>2.220446e-16<br>1-Frobenius norm of A - UDVt =<br>5.068262e-15<br>Completed.<br>Calculation successfully<br>completed at Fri Feb 24 20:32:39<br>+0900 2012. Time: 10.461829s.<br>Download<br>Download<br>Operation<br>Operation<br>Check input files and execute calculation.                                                                                                    |                           | Frobenius norm of VtV - I =                                                                                                    | Output Files                                                                                        |
| Operation  Check input files and execute calculation.                                                                                                    | is displayed.             | Frobenius norm of UtU - I =<br>2.220446e-16<br>1-Frobenius norm of A - UDVt =<br>5.068262e-15<br>Completed.<br>Calculation successfully<br>completed at Fri Feb 24 20:32:39 | Outputleft-singular vectors and right-singular<br>vectors respectively). Their elements areDownload |
|                                                                                                    |                           |                                                                                                    | Operation                                                                                           |
| the same                                                                                                    |                           |                                                                                                    | O Check input files and execute calculation.                                                        |
| Hack Back                                                                                                    |                           |                                                                                                    | Back                                                                                                |

# Download of a output files of singular value decomposition

| Job Information                                              |                                                                                                    |                                 |
|--------------------------------------------------------------|----------------------------------------------------------------------------------------------------|---------------------------------|
| Job Details                                                  | Input Parameters                                                                                                    |                                 |
| Library                                                      |                                                                                                    |                                 |
| I-SVD                                                        | row 3 N (size of rows)                                                                                                    |                                 |
| Job Status                                                   | column 5 M (size of columns)                                                                                                    |                                 |
| created<br>↓                                                 | core 4 amount of cores                                                                                                    |                                 |
| start                                                        | Edit parameters                                                                                                    |                                 |
| ↓<br>checking                                                | Lait pertineters                                                                                                    |                                 |
| ↓<br>ready                                                   |                                                                                                    |                                 |
| 4                                                            | Input Files                                                                                                    |                                 |
| processing<br>↓                                              |                                                                                                    |                                 |
| finished                                                     | Matrix text file, whose lines contain floating-point numbers of                                                                    |                                 |
| Memo                                                         | Inputrows separated by spaces and rows are separated by breaks.FileIt can be zipped, but the zipped file can contain only one text |                                 |
| Processing Log                                               | file.                                                                                                    |                                 |
| Started to checking your file at Fri                         | Upload Destroy Download                                                                                                    |                                 |
| Feb 24 20:32:05 +0900 2012.<br>File checking successfully    | matrix 2x5 win tot unleaded                                                                                                    |                                 |
| completed at Fri Feb 24 20:32:26<br>+0900 2012.              | matrix_3x5_win.txt uploaded.                                                                                                    |                                 |
| Calculation started at Fri Feb 24                            | You can download sample input files. Please read 'README' in the archive.                                                          |                                 |
| 20:32:28 +0900 2012. N = 3, M<br>= 5, CPU core(s): 4         | Output Files                                                                                                    |                                 |
| Frobenius norm of VtV - I =<br>1.384177e-14                  |                                                                                                    |                                 |
| Frobenius norm of UtU - I =<br>2,220446e-16                  | Zip file contained 3 text files (singular values,                                                                                  | You click here                  |
| 1-Frobenius norm of A - UDVt =                               | Output left-singular vectors and right-singular                                                                                    | and you download the output f   |
| 5.068262e-15<br>Completed.                                   | File vectors respectively). Their elements are separated by spaces.                                                                | of singular value decompositio  |
| Calculation successfully<br>completed at Fri Feb 24 20:32:39 |                                                                                                    | of singular value decomposition |
| +0900 2012. Time: 10.461829s.                                | Opportion                                                                                                    |                                 |
|                                                              | Operation                                                                                                    |                                 |

## Download of a output files of singular value decomposition 2

| dio button.    |
|----------------|
|                |
| 呆存する" meanstha |
| ".)            |
|                |
|                |
|                |
| ]              |
| utton.         |
|                |
|                |
|                |
|                |
|                |
|                |
|                |

Push the "OK" button after choosing "ファイルを保存する ( $\underline{S}$ )" radio button which means "save the file" in the dialogue box.

## Download of a output files of singular value decomposition 3

Here, we explain downloaded files.

The downloaded files are compressed as zip file. Decompress this compressed file, and you have the following three files.

(1) left\_singular\_vectors

 $@singular_values$ 

 $@right_singular_vectors$ 

Let us regard the data in the files 1 and 3 as a matrix.

Let these matrices be U and  $V^{T}$  , respectively.

Let  $\Sigma_r$  be a diagonal matrix which the computed singular values in the file 2 are on the diagonals in descending order.

Let make a matrix

$$\Sigma = \begin{pmatrix} \Sigma_r & O \\ O & O \end{pmatrix}$$

by adding zero elements if necessary. Then, the singular value decomposition of the input matrix A is

 $A = U\Sigma V^T$ .

#### Usage agreement

- 1. All rights of Calcluster are reserved by Applied Mathematical Analysis Laboratory, Department of Applied Mathematics and Physics, Graduate School of Informatics, Kyoto University (hereinafter referred to as "Applied Mathematical Analysis Laboratory").
- 2. Use of Calcluster is restricted to individuals who obtain e-mail address of Kyoto University (kyoto-u.ac.jp) through a regular procedure.
- 3. Calcluster is provided "as is", without warranty of any kind, express or implied, including but not limited to warranty on the result of computation. In no event shall copyright holder or contributors be liable for any claim, damages or other liability, whether in an action of contract, tort or otherwise, arising from, out of or in connection with Calcluster or the use of other dealings in Calcluster or result of computing by Calcluster.
- 4. Applied Mathematical Analysis Laboratory reserves the right at any time to modify Calcluster without notice. Applied Mathematical Analysis Laboratory reserves the right at any time and from time to time to suspend Calcluster temporarily without notice. Applied Mathematical Analysis Laboratory reserves the right at any time to terminate Calcluster permanently without notice. In no event shall copyright holder or contributors be liable for any claim, damages or other liability arising from such modification, suspension or termination.
- 5. Applied Mathematical Analysis Laboratory DOES NOT abandon copyright on manuals for Calcluster. Content of these manuals are subject to change without notice.
- 6. You may not modify, reverse engineer, decompile, hack or disassemble Calcluster, except to the extent that the foregoing restriction is expressly prohibited by applicable law.
- 7. In part or in full, reproduction and distribution of manuals for Calcluster is prohibited.
- 8. Calcluster is only for your personal and non-commercial use.
- 9. You may not sell, rent, lend, lease, assign or allow others to use software made by merging or combining Calcluster with other software.
- 10. Applied Mathematical Analysis Laboratory may revise this Usage agreement at any time without obtaining your prior consent. By using Calcluster after the revision, you acknowledge that you agree the new Usage agreement. The new Usage agreement comes into effect the moment that it is published on the homepage in Applied Mathematical Analysis Laboratory.
- 11. The governing language of this Usage agreement shall be Japanese.